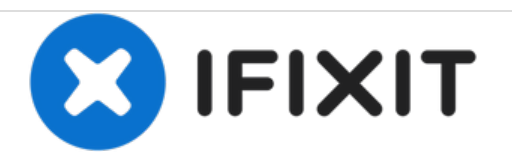

# **iMac Intel 21.5" EMC 2308 Optical Drive Replacement**

Written By: Andrew Bookholt

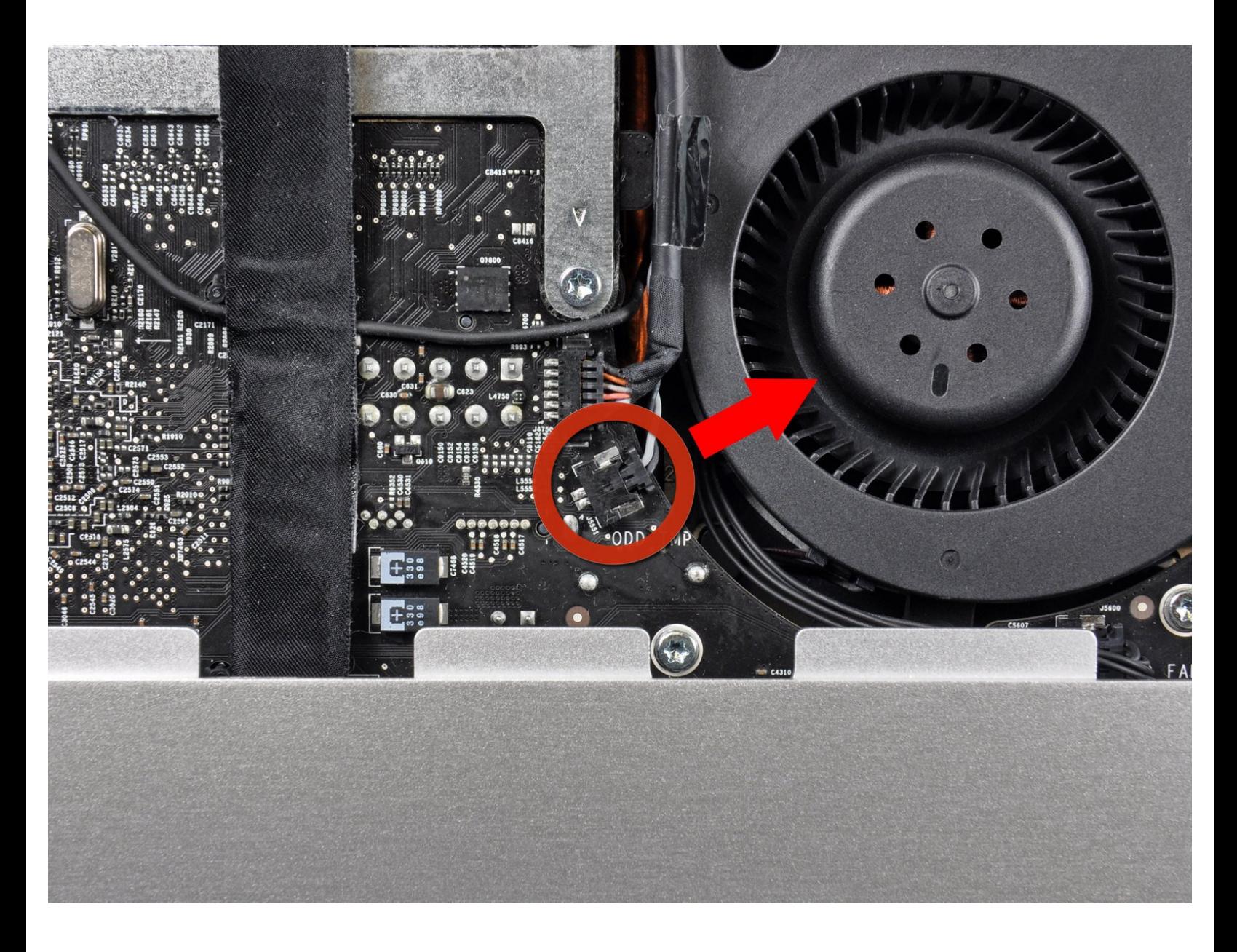

### **INTRODUCTION**

This guide is an internal prerequisite and should remain unpublished.

## **TOOLS:**

- T10 Torx [Screwdriver](file:///Store/Tools/TR10-Torx-Security-Screwdriver/IF145-080) (1)
- [Spudger](file:///Store/Tools/Spudger/IF145-002) (1)

#### **Step 1 — Optical Drive**

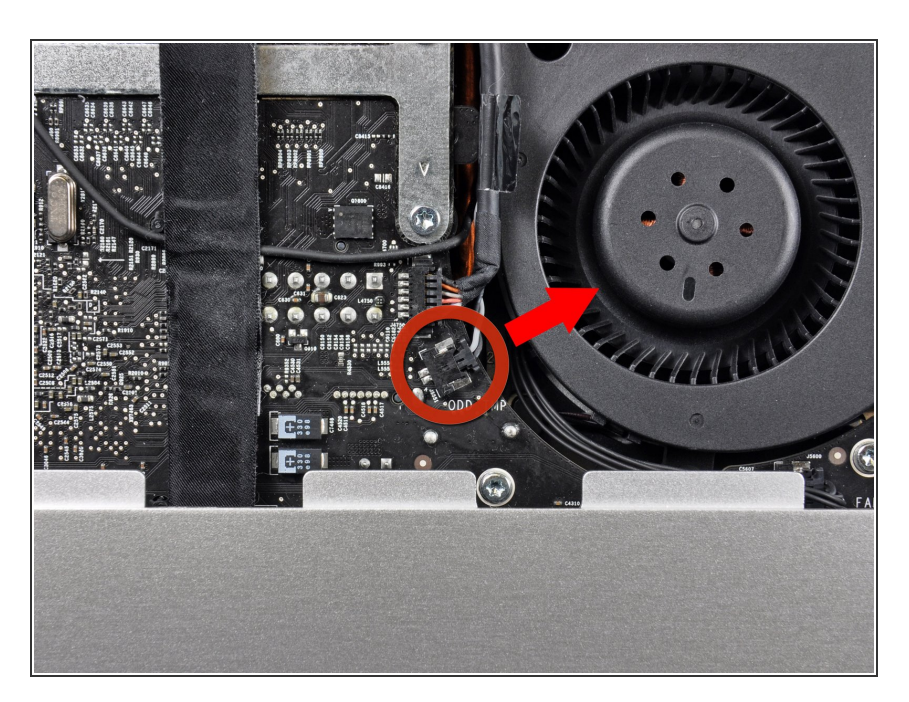

Pull the optical drive thermal sensor connector straight away from its socket on the logic board.  $\bullet$ 

#### **Step 2**

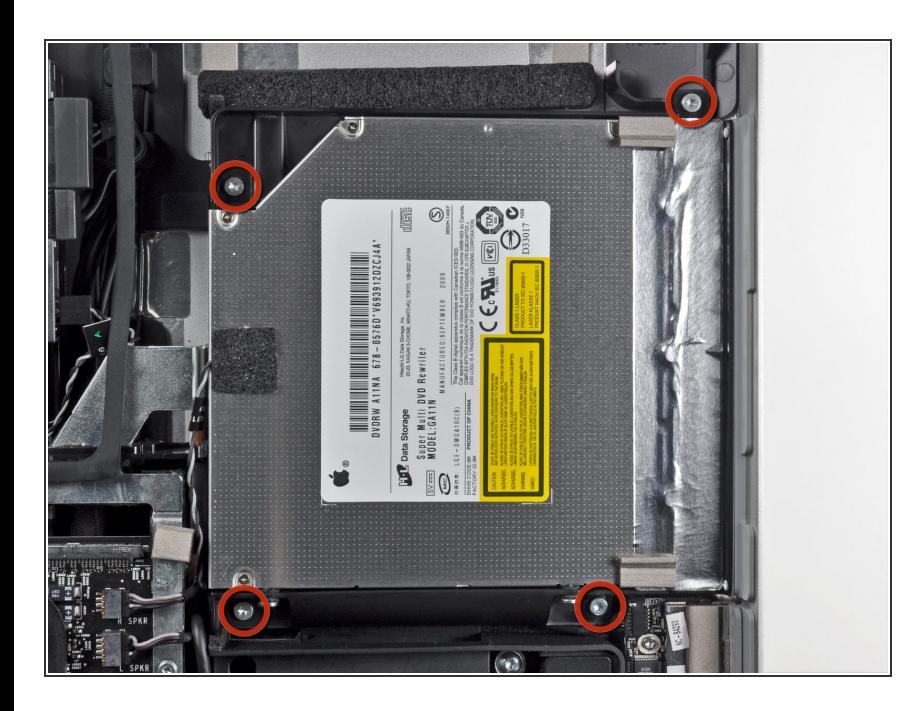

Remove the four 9 mm T10 Torx screws securing the optical drive to the outer case.  $\bullet$ 

#### **Step 3**

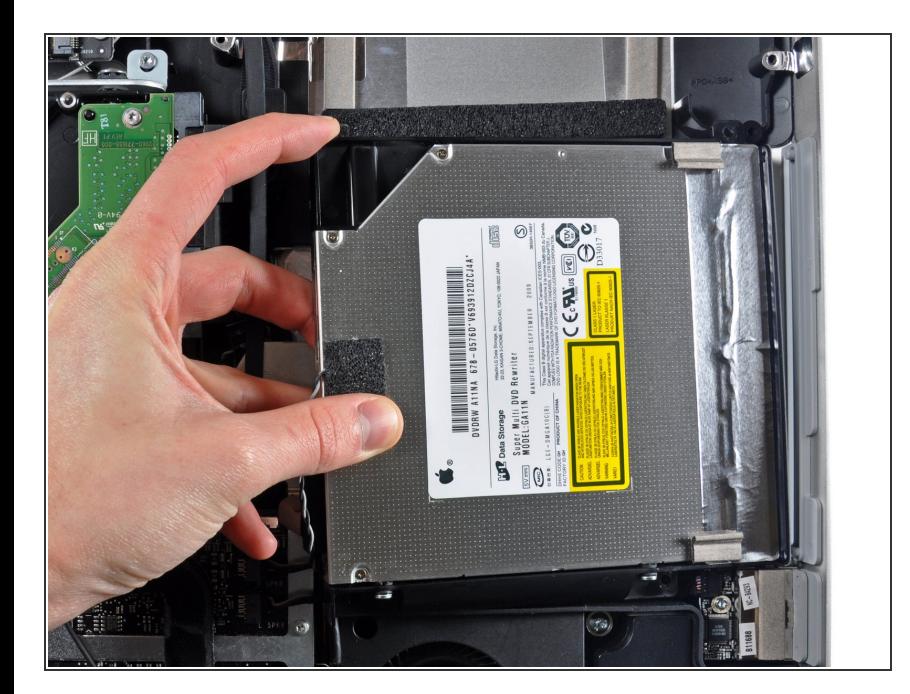

- Lift the inner edge of the optical drive and maneuver its connector past the frame attached to the logic board.  $\bullet$
- Carefully pull the optical drive off its mounting pins on the edge of the outer case to gain clearance for disconnecting the optical drive cable.  $\bullet$

#### **Step 4**

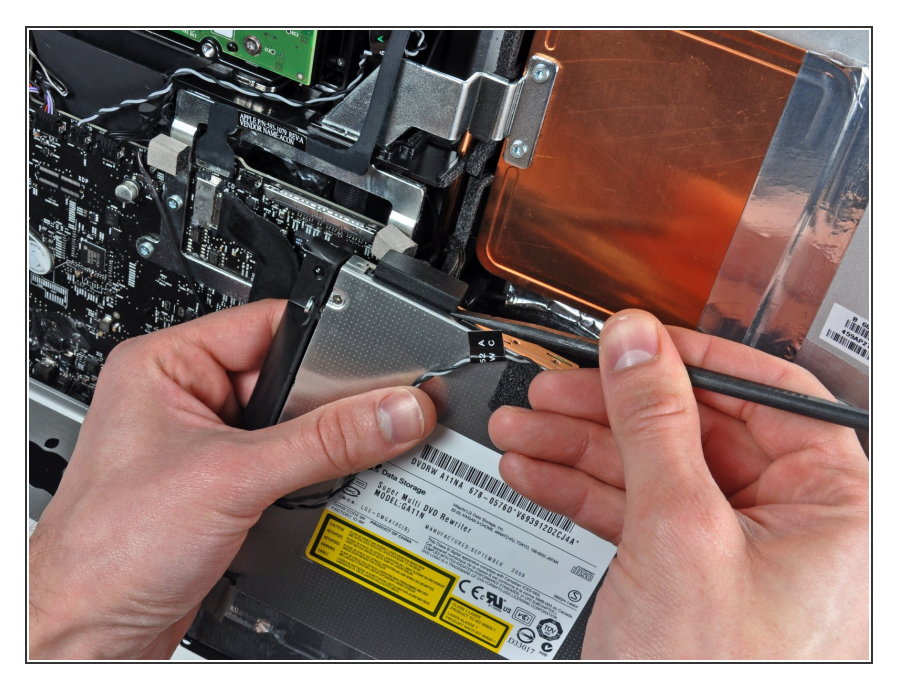

Use the flat end of a spudger to help disconnect the optical drive cable.  $\bullet$ 

To reassemble your device, follow these instructions in reverse order.